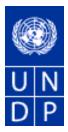

## eTendering Bidder Training Guide

Release No. 4

July 2015

## TABLE OF CONTENTS:

| 1 Common Definitions: 2                                                                                                    | , |
|----------------------------------------------------------------------------------------------------|---|
| 2 Business Process                                                                                                    |   |
| 3 Bidder Registration                                                                                                    | ļ |
| 4 Submitting and managing bids12                                                                                                    |   |
| 4.1 Searching for a bid Event in the system                                                                                                    |   |
| 4.2 Viewing Bid Events and Submitting Bids14                                                                                                    | • |
| 4.2.1 Viewing bid event and solicitation documents                                                                                                    | • |
| 4.2.2 Submitting a bid                                                                                                    | ļ |
|                                                                                                    |   |
| 4.3 Managing Submitted Bids                                                                                                    |   |
| 4.3.1 View Bid                                                                                                    |   |
| 4.3.2 Edit or Cancel Bid                                                                                                    | ļ |
| 4.3.3 Amending your bid when bid event is amended                                                                                                    | ļ |
| 4.4 Submitting bids via xml files                                                                                                    | , |
| 5 Managing Your Account                                                                                                    |   |
| 5.1 View Activity                                                                                                    |   |
| 5.2 Update Bidder Profile                                                                                                    |   |
| 4.2.2 Submitting a bid.154.2.3 Submitting Alternate Bids.204.3 Managing Submitted Bids.214.3.1 View Bid.214.3.2 Edit or Cancel Bid.234.3.3 Amending your bid when bid event is amended.254.4 Submitting bids via xml files285 Managing Your Account.315.1 View Activity.31 |   |

#### **1** Common Definitions:

**Bid** A submission of an offer on an event.

- **Bid Factor** Bid requirements and evaluation criteria, that may or may not be cost-related, which factors into the award of an event. Bid factors can be of pass or fail or can be assigned weightings and used to determine the best qualified bid. Examples of bid factors include price, product warranties, service level agreements, and defect ratings.
- **Bidder** Anyone registered to place a bid on an event. The term *bidder* applies whether it is a sell event (i.e. when UNDP is selling goods) or a buy event (i.e. when UNDP is the buyer).
- **Business** An identification code that represents a high-level organization of business information usually representing an UNDP Country Office or HQ department.
- **Buy Event** In a buy event, UNDP wants to buy goods or services. In addition to price, the creator may specify other bid factors and assign weightings, which factors into the award decision. Bidders must submit their bids, including responses to the bid factors, by a specified End Date after which time the bids are evaluated and the event is awarded. In PeopleSoft Strategic Sourcing, there are two types of buy events:

*Auction*: Also known as a reverse auction. All bids are visible to all bidders. Bidders can enter multiple bids, to beat the current highest-scoring bid.

Sealed RFx: Similar to a RFx event, yet also restricts the event creator from viewing the bids until after the event has ended. It is used by UNDP for Invitation to Bid (ITB) and request for Proposals (RFP) type of processes.

- **End Date** The date and time the event closes meaning that bids are no longer accepted.
- **Event** The originator of the event in the system.
- Creator
- FactorThe type of information being requested on the bid factor, such as monetary,<br/>numeric, date, text, yes/no, or list.
- **Preview** The time available before an event's start date. During preview, bidders may view the event, and may enter bid data into the system but will not be able to submit their bid. Having a preview time for an event is optional.
- **Public** An event on which any person or organization may bid.
- Event
- **RFx** A request for information or request for quote event in which each bidder bids once; bidders cannot see each others' bids and scores.
- Sell Event Most familiarly known as an *auction*. In a sell event, the event creator offers a good or service for sale. In addition to price, the creator may specify other bid factors which helps determine the award decision. Bidders must submit their bids, including responses to the bid factors, by a specified end date at which time the bids are evaluated and the winners are declared. In PeopleSoft Strategic Sourcing, there are two types of sell events:

*Auction*: All bids and scores are visible to all bidders. Bidders can enter multiple bids, to beat the current highest-scoring bid.

*RFx*: Each bidder submits one bid by the specified end date, at which time the event creators evaluates bids and awards the event. Bidders never see others' bids but the event creator can see all bids throughout the event.

- SetID An identification code that represents a set of control table information or tablesets. A tableset is a group of tables (records) necessary to define your organization's structure and processing options.
- **Start Date** The date and time at which the event becomes open for bidding.
- **User ID** The system identifier for the individual who generates a transaction.
- **Weighting** Both bid factors and line items are weighted to reflect their level of importance. Weighting is used to analyze and score bids.

#### **2 Business Process**

The eTendering module is designed to facilitate collaboration between buyers and suppliers of goods and services. Through the functionalities offered in the module, users (buyers) can manage bidding events, monitor participations, and evaluate offers, thus streamline the bidding process.

When creating an event, users have the option of inviting individual suppliers/ vendors or making the event public. An invitation is automatically sent to all invitees once the event is posted. **In order to participate in an event, suppliers must first register as a Bidder via the supplier portal** and then enter bids for the events that they are invited to. Features such as bid factors, allows users to assign weightings and ideal answers for evaluation purposes.

The system offers the suppliers the possibility to register themselves in the system, search and view solicitation documents, and participate in a tender by submitting and also editing their bid online. The system provides automatic notifications on certain stages of the procurement process to participating bidders.

Suppliers must consult this document and other available resource materials in order to familiarize themselves with the system. It is the responsibility of suppliers to use the system properly according to the instructions provided by UNDP.

eTendering system increases the intengrity and transparency of the procurement process while at the same time streamlines the bidding activity for bidders. Some of the benefits of the system are:

- No late submissions accepted. System automatically will disallow any bid that is not submitting before deadline;
- Electronic sealed bids. System encrypts the bid information submitted by bidders and does not allow anyone to view any of the information provided before the bidding deadline;

- Electronic stamping of the bids. Systems stamps all the information submitted by bidders and does not allow anyone to alter, delete, or add anything after the deadline;
- Streamlines bidding process. Bidders can retrieve solicitation documents through the system, submit their bid online, and also edit their bid directly in the system;
- > Audit trail. System records all activity in the system and keeps an audit trail.

This section describes the steps that bidders must follow in order to register in the eTendering system. It is a self-registration and one time process where bidders must provide pertinent information about them such as name, email, address, and organization information if they represent one. Once registration is completed, bidder can sign in the system using its own username and password.

For first time registrants, use the following details to login and create Bidder Profile access:

Website: <u>https://etendering.partneragencies.org</u>

Username: event.guest Password: why2change

Please note:

| <i>1</i> . | It is strongly recommended to create your username with two parts,    |
|------------|-----------------------------------------------------------------------|
|            | your first name and last name separated by'.", similar to the one     |
|            | <u>shown above.</u>                                                   |
| <i>2</i> . | The registration page enables Bidders to create a user ID. System     |
|            | will generate a temporary password that will be sent to the bidder to |
|            | the email address provided by Bidder during registration process.     |
|            | Bidders will be prompted to create their own password.                |

Navigation: Manage Events and Place Bids > Register Bidder

1.) Enter bidder information: As soon as bidder logs in for the first time with the username and password above, bidders must register themselves following the steps below:

| N   | lenu                                      |            |
|-----|-------------------------------------------|------------|
| s   | earch:                                    |            |
| Γ   |                                           |            |
| ~   | Manage Events and F                       | Place Bids |
|     | – <u>Register Bidder</u>                  |            |
| L ' | <ul> <li>View Events and Plant</li> </ul> | ace Bids   |
|     | <ul> <li>Discussion Forum</li> </ul>      | <u>s</u>   |

#### **3.1 Registration Process**

| Step 1 of 6: Preliminary information.                              |                     |
|--------------------------------------------------------------------|---------------------|
| These questions will determine the type of bidder you will become. |                     |
| * Required Field                                                   |                     |
| 1. Please select the type of bidder which best describes you.      |                     |
| Individual                                                         |                     |
| 2. What type of bidding activities are you interested in?          |                     |
| Buying goods/Services                                              |                     |
| <ul> <li>Selling goods/Services</li> <li>Both</li> </ul>           |                     |
| © Boui                                                             |                     |
|                                                                    |                     |
| Next >>                                                            | Cancel Registration |
| * Required Field                                                   |                     |

In step one you must select if you are a business or individual and if you are interested in buying or selling goods/services to UNDP. It is recommended that you select "Both".

\* Required Field

#### Step 2 of 6: User Account Setup

Create a user account for your company. Optionally, if you want to add another user to access this account please click on the 'Save and Add Another user' button. You can repeat it to add as many users as needed.

| *Company Name Training Expert Inc |                              |  |  |  |  |
|-----------------------------------|------------------------------|--|--|--|--|
| URL: http://                      |                              |  |  |  |  |
| User Information                  |                              |  |  |  |  |
| *First Name Training              | Delete                       |  |  |  |  |
| *Last Name Expert                 | ]                            |  |  |  |  |
| Title                             | ]                            |  |  |  |  |
| *Email ID madhu.vegunta@undp.org  |                              |  |  |  |  |
| *Telephone 2129065191             | Ext                          |  |  |  |  |
| Fax                               | ]                            |  |  |  |  |
| *User ID training.expert          | (User's account login name.) |  |  |  |  |
|                                   |                              |  |  |  |  |
|                                   |                              |  |  |  |  |
|                                   | Save and Add Another User    |  |  |  |  |
|                                   |                              |  |  |  |  |
| << Back Next >>                   | Cancel Registration          |  |  |  |  |

\* Required Field

 $\triangleright$ 

- Name of the company must correspond to the name recognized and registered in relevant registration office.
- First and last name should be the name of the person authorized by your company to use the system and represent the company.
- Email ID must be a valid email address for your company. Please note that all future communication from the system will be addressed to the email address provided in the registration process. However, you can change the email address later if necessary from your profile maintenance page.

You can add several users under the same Bidder profile. Each added user will have its own User ID and password. It is recommended that you create at least 2 users.

Once you have created all users that you intend to create, click on "next" to continue to the following step.

#### Step 3 of 6: Primary Address

Please provide a Primary Address for your company. If your company has multiple site locations, the Primary Address would be the main headquarters.

| Primary Address                                                                                                    |                |                     |  |  |  |
|----------------------------------------------------------------------------------------------------|----------------|---------------------|--|--|--|
| If your address is not located in the USA, Please click on the 'Change<br>Country' link and select the country before you enter the address. |                |                     |  |  |  |
| Country: United States                                                                                                    | Change Country |                     |  |  |  |
| *Address 1:                                                                                                    |                | ]                   |  |  |  |
| Address 2:                                                                                                    |                |                     |  |  |  |
| Address 3:                                                                                                    |                |                     |  |  |  |
| *City:                                                                                                    |                |                     |  |  |  |
| County:                                                                                                    |                |                     |  |  |  |
| *State:                                                                                                    |                | Postal:             |  |  |  |
| << Back Next >>                                                                                                    |                | Cancel Registration |  |  |  |
| * Required Field                                                                                                    |                |                     |  |  |  |

Select the country and complete the address for your company. Note that USA is selected by default so make sure to correct accordingly.

## Bidder Registration Step 4 of 6: Other Account Addresses

#### \* Required Field

The Primary Address you have entered for Training Expert Inc is: 1 Main Street New York, New York 10017, United States

If you need to make corrections, click the Back button and edit your fields.

| Other Account Addresses                                                                                                    |                                                                                       |  |  |  |
|----------------------------------------------------------------------------------------------------|---------------------------------------------------------------------------------------|--|--|--|
| Because you will be bidding on events as both purchaser and seller of goods/services, you<br>must provide Bill To, Ship To, and Invoice addresses. |                                                                                       |  |  |  |
| Check boxes below to indicate addresses that are different from your Primary Address:                                                              |                                                                                       |  |  |  |
| Bill To Address                                                                                                    | your company's accounts payable department (for when you purchase goods/services).    |  |  |  |
| Ship To Address                                                                                                    | default location for where we ship your order (for when you purchase goods/services). |  |  |  |
| Invoice Address                                                                                                    | your company's accounts receivable department (for when you sell goods/services).     |  |  |  |
|                                                                                                    |                                                                                       |  |  |  |

<< Back

Cancel Registration

\* Required Field

Next >>

Step 4 is optional. If you do not have alternative addresses for your company, skip this step by clicking on "next" to go to the next step.

## Step 5 of 6: Address Contacts

Please enter additional addresses as necessary. (This is required only if your Primary Address is not used for all address types.) Next, please designate each of your registered users to an appropriate address category. If you're not sure which address category is the best match, choose "Primary Address".

\* Required Field

| <u>User Name</u> | Designate as Contact for |  |
|------------------|--------------------------|--|
| Training Expert  | Primary Address 💌        |  |
| << Back Next >>  | Cancel Registration      |  |

\* Required Field

In this step you have to assign an address to each of the users you created. Make sure that each user has been assigned one address.

## Bidder Registration Step 6 of 6: Terms and Conditions

Make sure you read the terms and conditions fully before continuing.

#### \* Required Field

I agree to be bound by the following Terms and Conditions:

| 1. Terms and Conditions of Use of the Web Site:                                                                                                    | *                   |
|----------------------------------------------------------------------------------------------------|---------------------|
|                                                                                                    | E                   |
| The use of this web site constitutes agreement with the<br>following terms and conditions:                                                                                                    |                     |
| (a) The UNDP maintains this web site (the "Site") as a courtes<br>to those who may choose to access the Site ("Users"). The<br>information presented herein is for informative purposes only.<br>The UNDP grants permission to Users to visit the Site and to<br>download and copy the information, documents and materials<br>(collectively, "Materials") from the Site for the User's personal,<br>non-commercial use, without any right to resell or redistribute<br>them or to compile or create derivative works therefrom, subject | -<br>-              |
| < Back Finish                                                                                                    | Cancel Registration |

Bidder registration for Training Expert Inc was successful.

You will receive a confirmation email with your username and password. Please note there may be delay in granting the necessary access to you. Therefore, please close this browser completely and wait for 15 minutes and use the url provided in the email

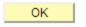

Sign in using your username and the temporary password, you must follow these steps:

- Clear the history, cookies, internet temporary files, and close the browser. This is a very important step. If you do not clear browser history, the temporary password may not work (internet browser will try to use the "why2change" password which is saved in its browsing memory.
- Re-open the browser and sign-in using the username and temporary password. When using the temporary password, make sure you are copy it correctly. It is recommended to type the temporary password manually. When you sign in for the first time with the temporary password, you will be prompted to change the password to a password of your choice. Once you have changed, you will be logged into the system and will be able to view bidding processes and submit bids.

#### **3.2 Key Points to Remember**

Below are some of the key points to remember:

- 1. The "event.guest" account is only to start the registration process. It does not give you rights to submit bids.
- 2. The information provided in during the registration process (company name, user name, etc.), must be accurate and legitimate.
- 3. Create more than one user within your company profile.
- 4. Enter a valid email address.
- 5. When signing with the temporary password, clear history, close browser, and make sure you type the password correctly.

#### 4 Submitting and managing bids

This section contains instructions on how to search for bid events and view solicitation documents, bid on events, and manage submitting bids.

#### 4.1 Searching for a bid Event in the system

The system does not send automatic notifications when an event is posted.UNDP will publish procurement notices in UNDP website(Procurement Notice), UNGM, and other relevant media making reference to the eTendering system. However, bidders who are invited directly through the system to participate in a Bid Event will receive an email notification informing about the bid event and containing all Bid event attachments and direct link to the bid event in the system.

To search for bid events, go to Manage Events and Place bids >> View Events and Place Bids:

| Personalize <u>Content</u>   <u>Layout</u>      |                                            |
|-------------------------------------------------|--------------------------------------------|
| Menu                                            |                                            |
| Search:                                         |                                            |
| $\otimes$                                       |                                            |
| Manage Events and Place Bids                    |                                            |
| ▷ People loois                                  |                                            |
| <ul> <li>View Terms &amp; Conditions</li> </ul> | Enhance, deploy, and extend PeopleSoft and |
|                                                 |                                            |

Menu will expand. Click again on "Manage Events and Place Bids"

| Menu 🖃                                                                                                    |                                                                                                    |                                                            |                                                                                            |  |
|----------------------------------------------------------------------------------------------------|----------------------------------------------------------------------------------------------------|------------------------------------------------------------|--------------------------------------------------------------------------------------------|--|
| Search:                                                                                                    | Main Menu >                                                                                                    |                                                            |                                                                                            |  |
| <ul> <li>✓ Manage Events and Place Bids</li> <li>– View Events and Place Bids</li> <li>– My Event Activity</li> <li>– Maintain My User Contact</li> <li>– My Bidder Profile</li> <li>– My Categorizations</li> <li>– My IM Settings</li> <li>– Maintain IM Info - Hidden</li> <li>– Discussion Forums</li> <li>✓ PeopleTools</li> </ul> | Manage Events and Place B<br>Strategic Sourcing Events<br>View Events and Place Bids<br>Search for events to bid on. | ids<br>My Event Activity<br>View recent bid activity.      | Maintain My User Contact<br>Maintain the company contact with which you<br>are associated. |  |
|                                                                                                    | My Bidder Profile<br>Maintain bidder details.                                                                        | My Categorizations<br>Adminster your self categorizations. | My IM Settings<br>Edit your personal Instant Messaging settings.                           |  |
| - <u>View Terms &amp; Conditions</u>                                                                                                    | Maintain IM Info - Hidden<br>Instant Messaging Detail Page                                                           | Discussion Forums<br>Establish discussion forums.          |                                                                                            |  |

Search for the bid event you are interested to place your bid. Several search fields are available. You have to select a filter, otherwise there will no search results shown:

#### /iew Events and Place Bids

Enter search criteria to locate an event for viewing or placing bids.

| <ul> <li>Search Criteria</li> </ul>                                                 |                               |                       |                      |                          |  |
|-------------------------------------------------------------------------------------|-------------------------------|-----------------------|----------------------|--------------------------|--|
| Use Saved Search:                                                                   |                               | •                     |                      |                          |  |
| Event ID:                                                                           | -                             |                       | Results Should Inc   | lude:                    |  |
| Event Name:                                                                         |                               |                       | Purchase Even        | ent                      |  |
| Event Type:                                                                         | RFx                           | •                     | Request For          | Information              |  |
| Event Status:                                                                       |                               | <b>~</b>              |                      |                          |  |
| Include Declined Inv                                                                | Include Declined Invitations? |                       |                      |                          |  |
|                                                                                     |                               |                       |                      |                          |  |
| Search Clear                                                                        |                               | Manage Saved Searches | Save Search Criteria | Advanced Search Criteria |  |
| Search Results                                                                      |                               |                       |                      |                          |  |
| No event met your search criteria. Please change your search criteria and try again |                               |                       |                      |                          |  |

You can filter by type of event "Results should include:" on the right or by specific bid event information on the left. You can also save search criteria for repeated use in the future.

To search for a particular Bid Event, use the "Event ID" search filter. Use the first box to filter all bid events for a particular country using the system country code. For example, for system code for Afghanistan is AFG10. You can contact UNDP Country Office focal point if in doubt of the specific country code.

#### View Events and Place Bids

Enter search criteria to locate an event for viewing or placing bids.

| Search Criteria   |                                     |          |                 |                              |          |
|-------------------|-------------------------------------|----------|-----------------|------------------------------|----------|
| Use Saved Search: | <b>•</b>                            |          |                 |                              |          |
| Event ID:         |                                     |          | Results Shou    |                              |          |
| Event Name:       |                                     |          | Purchas         |                              |          |
| Event Type:       | RFx 💌                               | <u> </u> | 声 🗹 Reques      | t For Information            |          |
| Event Status:     | Posted 🔽                            |          |                 |                              |          |
| 🗌 Include Decline | d Invitations?                      |          |                 |                              |          |
|                   |                                     |          |                 |                              |          |
| Search Cl         | ear <u>Manage Saved S</u>           | earches  | Save Search Cri | teria Advanced Search Criter | ria      |
| Search Results    |                                     |          |                 | 🖾 🛛 First 🚺 1-8 of           | 8 🗈 Last |
| Event ID          | Event Name                          | Format   | Туре            | End Date                     | Status   |
| LTU10-000000043   | ITB for procurement of IT equipment | Sell     | RFx             | 14/12/2012 02:39 AM EST      | Accepted |
| UNDP1-000000018   | Test Changes                        | Sell     | RFx             | 13/12/2012 04:57 PM EST      | Accepted |
| UNDP1-000000069   | test template                       | Sell     | RFx             | 19/12/2012 10:37 AM EST      | Accepted |

#### 4.2 Viewing Bid Events and Submitting Bids

This section contains instructions on how to view the solicitation documents, express interest to participate and subscribe to the event, and submit a bid for a particular bid event.

#### 4.2.1 Viewing bid event and solicitation documents

When you have found and selected the bid event you are looking for, the following screen will appear, showing basic information from the bid Event:

| Atlas                     | Welcome Rol                     | and Koxnaj, Your Atlas             | Finance Last Log        | in Datetime :   | 29.001.2    | 2013 14    | :30:49 GN                       | A I |
|---------------------------|---------------------------------|------------------------------------|-------------------------|-----------------|-------------|------------|---------------------------------|-----|
| u 🗖                       |                                 |                                    |                         |                 |             |            |                                 |     |
| Nage Events and Place     | Event Details                   |                                    |                         |                 |             |            |                                 |     |
| iew Events and Place Bids | Accept Invitation               |                                    |                         | Bidding         | View        | / Your Bid | Activity                        | _   |
| laintain My User Contact  | Bid on Event                    |                                    |                         | Shortcuts:      |             |            | <u>Documents</u><br>id Response | 1   |
| ly Categorizations        |                                 | _                                  |                         |                 |             |            |                                 |     |
| Maintain IM Info - Hidden |                                 |                                    |                         |                 |             |            |                                 |     |
|                           | Event Name:                     | USER' S GUIDE                      |                         |                 |             |            |                                 |     |
|                           | Event ID:<br>Event Format/Type: | UNDP1-0000000077<br>Sell Event RFx |                         | My Bid Status:  |             |            |                                 |     |
|                           | Event Round:                    | 1                                  |                         |                 |             |            |                                 |     |
|                           | Event Version:                  | 1                                  |                         |                 |             |            |                                 |     |
|                           | Event Start Date:               | 31/10/2013 4:49AM EDT              |                         |                 |             |            |                                 |     |
|                           | Event End Date:                 | 28/11/2013 04:49 AM EST            |                         |                 |             |            |                                 |     |
|                           | Event Description:              |                                    |                         |                 |             |            |                                 |     |
|                           | Contact:                        | Roland Koxhaj                      |                         | Payment Terms   |             |            |                                 | .:: |
|                           | Phone:                          | Roland Roxnaj                      |                         | My Bids:        | •           | 0          |                                 |     |
|                           | Email:                          | roland.koxhaj@undp.org             |                         | Edits to Submit | ted Bids:   |            |                                 |     |
|                           | Online Discussion:              |                                    |                         | Multiple Bids:  |             | Not Allow  | ved                             |     |
|                           | Live Chat Help:                 |                                    |                         |                 |             |            |                                 |     |
|                           | Display: All Lines              | •                                  | ★Bid Required           | ¢μ              | ne Comme    | nts/Files  |                                 |     |
|                           |                                 |                                    | w All   🗖   🛗 🛛 First 🗹 | 1-2 of 2 🗈 Last |             |            |                                 |     |
|                           | Line Description                |                                    |                         |                 | ested Quant | ity        | <u>Status</u>                   |     |
|                           | 1 SUVA/NADI/                    | SUVA: STANDARD AIR FARE            |                         | EA              |             | 10.000     | 00                              |     |
|                           | 2 computer                      |                                    |                         | DOZ             |             | 10.000     | 00                              |     |
|                           |                                 |                                    |                         |                 |             |            |                                 |     |

In order to view the documents attached to this bid, you must click on "View Bidding Documents" on the top right. It will prompt a screen with links to documents that can be downloaded.

If you are interested to participate in the event, click on "Accept Invitation".

# <u>Important note</u>: If you have not accepted the invitation, you will not be notified via email on changes or clarifications that may be made to the bid event during the bidding period. Accepting an invitation does not bind bidders to eventually submit a bid.

Bidders who are invited directly in the system will see also a button "Decline Invitation". If you are not interested in participating in this bid event, click on "Decline Invitation". You are must provide a reason for not accepting to participate in the bid event.

Click on "bid on Event" when you are ready to submit your bid.

#### 4.2.2 Submitting a bid

To start the bid submission process, you have to click on "Bid on Event" button on the top left corner. This will open the bid submission page which will generally has 3 main components:

1. Answers to Bid Factors (questions) included in the bid event;

- 2. Line items quantity and unit prices;
- 3. Suporting documents and other attachments as requested in the solicitation documents.

To upload your documents that are part of your bid, click on "View/Add General Comments and Attachments". You can also download from here documents attached to the Bid Event by UNDP.

Note: The file names cannot be more than 60 characters.

| Event Name:            | INSTRUCTIONS FOR BII   | DDERS |                   |                                |
|------------------------|------------------------|-------|-------------------|--------------------------------|
| Event ID:              | UNDP1-0000000075       |       | Bid ID:           | New                            |
| Event Format/Type:     | Sell Event             | RFx   | Bid Date:         |                                |
| Event Round:           | 1                      |       | Bid Currency:     | USD US Dollar                  |
| Event Version:         | 1                      |       |                   |                                |
| Event Start Date:      | 29/11/2012 4:00PM EST  | г     |                   |                                |
| Event End Date:        | 27/12/2012 04:00 PM ES | ST    |                   |                                |
| View/Add General Cor   | mments and Attachments | 1     |                   |                                |
|                        |                        |       |                   |                                |
| Hide Additional Event  | Info                   |       |                   |                                |
| Description:           |                        |       |                   |                                |
| Bid event for computer | equipments.            |       |                   |                                |
| Contact:               | Roland Koxhaj          |       | Payment Terms:    |                                |
| Phone:                 | -                      |       | Billing Location: | United Nations Development Pro |
| Email:                 | roland.koxhaj@undp.org | 1     | Event Currency:   | Dollar                         |
|                        |                        |       |                   |                                |

To upload your documents that are part of your bid, click on "Add new Attachments" and browse to your file and click on "Upload".

| View Events and Place Bids - Win                                                    |                              |                                    |                      |                                   |                                   |
|-------------------------------------------------------------------------------------|------------------------------|------------------------------------|----------------------|-----------------------------------|-----------------------------------|
| 🗲 💽 🗢 🔚 https://finance-te:                                                         |                              | S1/SUPPLIER/ERP/c/AUC_N 🔎 🕤 🚱      |                      |                                   |                                   |
| Atlas                                                                               | Welcome Roland H             | Koxhaj, Your Atlas Finance Last Lo | ogin Datetime :      | 23.Oct.2014 13:56:10 GMT          |                                   |
| Menu E                                                                              |                              |                                    |                      |                                   |                                   |
| Search:                                                                             |                              |                                    |                      |                                   |                                   |
| Manage Events and Place Bids<br>- View Events and Place Bids                        | General Comments and A       | ttachments                         |                      |                                   |                                   |
| - <u>My Event Activity</u> - <u>Maintain My User Contact</u>                        | Business Unit: UNDP1 Even    | t ID: 0000000140                   |                      |                                   |                                   |
| <ul> <li><u>My Bidder Profile</u></li> <li><u>My Categorizations</u></li> </ul>     | Attachments                  |                                    |                      |                                   |                                   |
| <ul> <li><u>My IM Settings</u></li> <li><u>Maintain IM Info - Hidden</u></li> </ul> | View Event Attachments       |                                    | First 🗖 1 of 1 🗖 Las |                                   |                                   |
| <ul> <li>View Terms &amp; Conditions</li> </ul>                                     | Attached File                | Attachment Description             |                      |                                   |                                   |
|                                                                                     | Linking_eTendering_to_PO_tes | t_protocol.docx                    | View                 | ]                                 |                                   |
|                                                                                     | Add New Attachments          |                                    |                      | First 🚺 1-2 of 2 🚺                |                                   |
|                                                                                     | Attached File                |                                    |                      |                                   |                                   |
|                                                                                     | Testing_PO_linkage.pdf       | Bid Details                        | Upload View          | Add New Attachments Delete        | Bid file generated by the system. |
|                                                                                     |                              |                                    | Upload View          | Add New Attachments Delete        |                                   |
|                                                                                     | Comments                     |                                    |                      |                                   |                                   |
|                                                                                     | Add New Comments             |                                    |                      | File Attachment                   |                                   |
|                                                                                     |                              |                                    |                      |                                   | Help                              |
|                                                                                     |                              |                                    |                      |                                   |                                   |
|                                                                                     |                              |                                    |                      |                                   | Browse                            |
|                                                                                     |                              |                                    |                      | Upload Cancel                     |                                   |
|                                                                                     |                              |                                    |                      | Select file and click on "Upload" |                                   |
|                                                                                     | OK Cancel                    |                                    |                      |                                   | .::                               |
|                                                                                     |                              |                                    |                      |                                   |                                   |
|                                                                                     |                              |                                    |                      |                                   |                                   |
|                                                                                     |                              |                                    |                      |                                   |                                   |
|                                                                                     |                              |                                    |                      |                                   |                                   |
|                                                                                     |                              |                                    |                      |                                   |                                   |
|                                                                                     |                              |                                    |                      |                                   |                                   |
|                                                                                     |                              |                                    |                      |                                   |                                   |

Steps in Submitting a Bid

 The first step in submitting a bid is to respond to the general requirements of the bid Event. Responses can be entered in different ways, depending on the type of the bid Factor. Bidders must respond to all questions marked as "Bid Required". In addition, some of the questions may be marked as "Ideal Response Required". Bidders must provide the response required, otherwise bid will be disqualified by the system.

Bidder can upload documents that are specific to a certain question, e.g. the QA Certificates under the bid question related to QA certificates.

| Step 1: Answer Ge                                    | eneral Event Qu   | estions                                     |                           |                                                       |                             |
|------------------------------------------------------|-------------------|---------------------------------------------|---------------------------|-------------------------------------------------------|-----------------------------|
| i ne event administ                                  | trator requests y | our response to qu                          | estions not specific to a | ny specific item.                                     |                             |
| General Event (                                      | Questions         | 4                                           |                           |                                                       |                             |
| Required Ques                                        | tions             | 4                                           |                           |                                                       |                             |
|                                                      |                   | -                                           |                           |                                                       |                             |
| Hide Event Questio                                   | ons               |                                             |                           |                                                       |                             |
| Event Questions                                      |                   |                                             |                           |                                                       |                             |
| ★Bid Required                                        | ¢ lde             | al Response Requir                          | red                       |                                                       |                             |
|                                                      |                   | Pr                                          | evious Questions 1-4 of 4 | Next Questions                                        |                             |
| ★ Have you provide the provide the provided by the B |                   | tificate (e.g., ISO, e                      | tc.) and/or other similar | certificates, accreditation                           | s, awards and citations     |
| Response:                                            |                   | 1                                           |                           |                                                       | Weighting                   |
| Ideal:                                               | Yes               |                                             |                           |                                                       | Add Comments or Attachments |
|                                                      |                   |                                             |                           |                                                       |                             |
| 🖈 Provide List of                                    | f Bank Reference  | es (Name of Bank, I                         | Location, Contact Persor  | and Contact Details).                                 |                             |
| Response:                                            |                   |                                             |                           |                                                       | Add Comments or Attachments |
|                                                      |                   |                                             |                           |                                                       |                             |
|                                                      |                   |                                             |                           |                                                       |                             |
|                                                      | 1                 |                                             |                           |                                                       |                             |
| 🛧 🗭 Please pro                                       | ovide FCA Delive  | ry time, of this prod                       | luct, from the PO date.   |                                                       |                             |
| Response:                                            |                   |                                             |                           |                                                       | Weighting                   |
| Best:                                                | 5                 |                                             |                           |                                                       | Add Comments or Attachments |
| Worst:                                               | 8                 |                                             |                           |                                                       |                             |
| UOM:                                                 | Week              |                                             |                           |                                                       |                             |
|                                                      |                   |                                             |                           |                                                       |                             |
|                                                      |                   |                                             |                           | ncluding fraud, corruption                            |                             |
|                                                      |                   |                                             |                           | ddressing all acts of frau<br>vww.undp.org/about/tran |                             |
|                                                      |                   | _FINAL_june_2011.<br>cription of the polici |                           | lp.org/content/undp/en/ho                             | me/operations/procurement   |
| Response:                                            |                   |                                             |                           | Select Response                                       | Weighting                   |
| Ideal                                                | I have read, un   | derstood and acce                           | pt UNDP Anti-Fraud Polic  |                                                       | Add Comments or Attachments |
| lucal                                                |                   |                                             | t UNDP Anti-Fraud Policy  |                                                       |                             |
|                                                      |                   |                                             |                           |                                                       |                             |

The responses for some of the questions can be entered by selecting <del>selected</del> from the drop down tool, some can be free text or numbers, and some require the bidder to select from different options, e.g. (where's the example)

#### Header Bid Factor List

#### Business Unit: UNDP1 Event ID: 000000075

UNDP implements a policy of zero tolerance on proscribed practices, including fraud, corruption. collusion. unethical practices. and obstruction. UNDP is committed to

| Select All          | Desele | <u>ct All</u>                                                              |
|---------------------|--------|----------------------------------------------------------------------------|
|                     |        | Find First 🚺 1-2 of 2 🕨 Last                                               |
| Weightin<br>50.0000 | -      | Response Item<br>I have read, understood and accept UNDP Anti-Fraud Policy |
| 50.0000             | • •    | I have read, understood and accept UNDP Protest Procedures                 |
|                     |        |                                                                            |
|                     |        |                                                                            |
|                     |        |                                                                            |
|                     |        |                                                                            |
| ок                  | Cancel |                                                                            |

2. The second step is to submit the prices for all lines required and specific information related to each line as shown in the screenshot below. Here, bidders Bidders here can input the quantity that they are required to quote on and the unit price. The sytem will calculate the total per each line and the total of all lines. To make specific comments per each line or to upload documents that are specific to that line, e.g. the technical specification, you must click on the buble icon on the right of each line and a uploading screen will appear.

| Admin                  |       | <del>contains one or more individua</del> l lines that await<br>or. | your bid re | esponse. Some o       | r all lines may      | require your bid in    | n order for consideration | by the Ev | ent |
|------------------------|-------|---------------------------------------------------------------------|-------------|-----------------------|----------------------|------------------------|---------------------------|-----------|-----|
| Lines                  | in Tl | nis Event: 2                                                        |             |                       |                      |                        |                           |           |     |
| ines                   | That  | Require a Response: 2                                               |             |                       |                      |                        |                           |           |     |
| Your T                 | otal  | Line Pricing: 32,500.0000 USD                                       |             |                       |                      |                        |                           |           |     |
| <u>Hide Li</u><br>★Bid |       |                                                                     |             |                       |                      |                        |                           |           |     |
|                        |       |                                                                     |             | Previous Lines 1-2    |                      |                        |                           | _         |     |
| Line                   |       | Description                                                         | Unit        | Requested<br>Quantity | Your Bid<br>Quantity | Your Unit Bid<br>Price | Your Total Bid Price      |           |     |
| 1                      | ★     | A) Computer printers                                                | EA          | 20.0000               | 20.0000              | 250.000000             | 5,000.0000 USD            | Bid       | ø   |
| 2                      | *     | A) Desktop computers                                                | EA          | 50.0000               | 50.0000              | 550.000000             | 27,500.0000 USD           | Bid       | 0   |

response is complete, submit for consideration.

| *          |                |                  |
|------------|----------------|------------------|
| Submit Bid | Save for Later | Validate Entries |
|            |                |                  |

- Return to Event Search
  - 3. Once you have submitted all the information required, you can either save your bid for later submission or submit it right away.

You can click on "Validate entries" to check if the responses provided meet the minimum responses required in the bid event and confirm if the bid is ready to be submitted.

Important note: If you click, "Save for Later" your bid is NOT SUBMITTED not submitted. A Bid is successfully submitted only when one you click on "Submit bid" in which case a confirmation email is received with a copy of the bid submitted.

You can click on "Validate entries" to check if the responses provided meet the minimum responses required in the bid event and confirm if the bid is ready to be submitted.

#### 4.2.3 Submitting Alternate Bids

In the cases when UNDP accepts alternate bids, Bidders will be allowed to submit more then one bid in the system, with one of them being the primary bid and the other/s being alternate bids. There are multiple different methods of submitting how to submit an alternate bid as described below:

Method 1: Submit an alternate bid directly.

In this method you will submit a bid directly byentering all the required information such seuh as: responses to bid questions; prices, attachments, etc from scratch. To do so, simply click on "Bid on Event".

| asimance                         |                         |                    |                                   |
|----------------------------------|-------------------------|--------------------|-----------------------------------|
|                                  |                         |                    |                                   |
|                                  |                         |                    |                                   |
| (entr and Place Event Details    |                         |                    |                                   |
| vents and Place Event Details    |                         | _                  |                                   |
| ents and Place Bids Bid on Event | 1                       | Bidding            | View, Edit or Copy from Saved Bid |
| t Activity<br>My User Contact    |                         | Shortcuts:         | View Your Bid Activity            |
| er Profile                       |                         |                    | View Bidding Documents            |
| gorizations                      |                         |                    | Upload XML Bid Response           |
| ettings<br>IM Info - Hidden      |                         |                    |                                   |
| s & Conditions                   |                         |                    |                                   |
|                                  |                         |                    |                                   |
| Event Name:                      | USER' S GUIDE           |                    |                                   |
| Event ID:                        | UNDP1-000000077         | My Bid Status:     |                                   |
| Event Format/Type:               | Sell Event RFx          |                    |                                   |
| Event Round:                     | 1                       |                    |                                   |
| Event Version:                   | 2                       |                    |                                   |
| Event Start Date:                | 31/10/2013 4:49AM EDT   |                    |                                   |
| Event End Date:                  | 28/11/2013 04:49 AM EST |                    |                                   |
|                                  |                         |                    |                                   |
| Event Description:               |                         |                    |                                   |
|                                  |                         |                    |                                   |
|                                  |                         |                    |                                   |
|                                  |                         |                    |                                   |
|                                  |                         |                    |                                   |
| Contact:                         | Roland Koxhaj           | Payment Terms:     |                                   |
| Phone:                           |                         | My Bids:           | 1 In-Process and Submitted        |
| Email:                           | roland.koxhaj@undp.org  | Edits to Submitted | Bids: Allowed                     |
| Online Discussion:               |                         | Multiple Bids:     | Allowed                           |
| Live Chat Help:                  |                         |                    |                                   |

Method 2: Copy from previous bid.

You can use this method if you want to use the same information submitted in your previous/original submitted bid and then make the necessary changes. To do so, click on "View, Edit, or Copy from Saved bids" and then click on the link "copy". The system will prompt the bid already completed with same information as the original bid and Bidder can then make necessary changes.

| Atlas                                                                                                    | w                  | elcome   | Roland                                     | Koxhaj, Your A                                                                   | tlas Financ            | e Last Login Datetin                                        | ne : 29.Oc                | t.2013 1 | 4:30:49 | GMT           |  |
|----------------------------------------------------------------------------------------------------|--------------------|----------|--------------------------------------------|----------------------------------------------------------------------------------|------------------------|-------------------------------------------------------------|---------------------------|----------|---------|---------------|--|
| Menu Search:                                                                                                    | Viev               | v, Edit  | or copy                                    | y from Saved                                                                     | Bids                   | Welco                                                       | ome, PSO Co               | penhagen |         |               |  |
| My Event Activity     Maintain My User Contact     My Bidder Profile     My Bidder Profile     My Categorizations     My IM Settings     Maintain IM Info - Hidden     View Terms & Conditions | Event              |          | UNDF<br>/pe: <sup>Sell E</sup><br>e: 31/10 | 2' S GUIDE<br>21-0000000077<br>vent RFx<br>/2013 4:49AM EDT<br>2013 04:49 AM EST |                        | Event Round:<br>Event Version:<br>Multiple Bids<br>Currency | 1<br>2<br>Allowe<br>US Do |          |         |               |  |
|                                                                                                    | <u>Bid ID</u><br>1 | End Date | Version<br>2                               | Bid Status<br>Posted                                                             | Event Status<br>Posted | Bid Last Saved<br>31/10/2013 6:01AM<br>EDT                  | US Do                     | Lar      | First   | 1 of 1 D Last |  |

Important note: Make sure that the bid you are trying to copy from corresponds to the latest version of the Bid event, otherwise you will receive a system error and will not be able to use that bid.

In cases when alternate bids are allowed, bidders must clearly identify which is the alternate bid, and it is also necessary to cancel any bid that is not valid. How to cancel a bid is explained further below (Section 4.3.2)

#### 4.3 Managing Submitted Bids

This section contains instructions on how to view, edit, or cancel bid that has been already submitted.

#### 4.3.1 View Bid

It is highly recommended that you view your submitted bid to ensure that you have provided all the required information. To do so, open your submitted bid by going to "View Events and Place bids" and selecting the corresponding Bid Event. Click on "View, Edit or Copy from Saved Bids" **Event Details** 

| Bid on Event       | ]                        | Shortcuts:     | View, Edit or Copy from Saved Bids<br>View Event Activity<br>View Event Package |  |  |  |
|--------------------|--------------------------|----------------|---------------------------------------------------------------------------------|--|--|--|
|                    |                          | !              | Upload XML Bid Response                                                         |  |  |  |
| Event Name:        | INSTRUCTIONS FOR BIDDERS |                |                                                                                 |  |  |  |
| Event ID:          | UNDP1-000000075          | My Bid Status: |                                                                                 |  |  |  |
| Event Format/Type: | Sell Event RFx           | -              |                                                                                 |  |  |  |
| Event Round:       | 1                        |                |                                                                                 |  |  |  |
| Event Version:     | 1                        |                |                                                                                 |  |  |  |
| Lyont version      |                          |                |                                                                                 |  |  |  |
| Event Start Date:  | 29/11/2012 4:00PM EST    |                |                                                                                 |  |  |  |

Generally UNDP does not accept alternative bids, unless otherwise specified in the Bid Data Sheet (BDS). However, Bidders can edit their bid at any time before the deadline. To edit your bid, click on "View/Edit".

| Atlas                                                                                                    | wei                                                          | come R                   | oland Koxn                                                                                              | aj, Your Atlas F     | Inance Last Login Da                         | atetime : 29.0ct.2013 1                 | 4:30:49 GM I               |
|----------------------------------------------------------------------------------------------------|--------------------------------------------------------------|--------------------------|----------------------------------------------------------------------------------------------------|----------------------|----------------------------------------------|-----------------------------------------|----------------------------|
| Menu Search: Manage Events and Place Bids - View Events and Place Bids                                                                                                    | View,                                                        | Edit or                  | copy froi                                                                                               | n Saved Bid          | 5                                            | Welcome, PSO Copenhagen                 |                            |
| My Event Activity     Maintain My User Contact     My Event Activity     Maintain My User Contact     My Bidder Profile     My Categorizations     My IM Settings     Maintain IM Info - Hidden     View Terms & Conditions | Event Nat<br>Event ID<br>Event For<br>Event Sta<br>Event End | rmat/Type<br>Irt Date:   | USER' S GUIDE<br>UNDP1-0000000077<br>Sell Event RFx<br>31/10/2013 4:49AM EDT<br>28/11/2013 04:49 AM EST |                      | Event Ro<br>Event Ve<br>Multiple<br>Currency | rsion: 1<br>Bids Not Allowed            |                            |
|                                                                                                    | Bid ID<br>1<br>Return to E                                   | Round<br>1<br>vent Searc | Version<br>1                                                                                            | Bid Status<br>Posted | Event Status<br>Posted                       | Bid Last Saved<br>31/10/2013 6:01AM EDT | First <b>1 or 1 D</b> Last |

Check all the responses provided and attachments uploaded to ensure all required information has been provided with your bid. Once you have viewed, reviewed and ensure that everything is in order and complete, click on "Submit Bid" again. It also recommended that you click on "Submit Bid" again even if you have not made any changes to your bid.

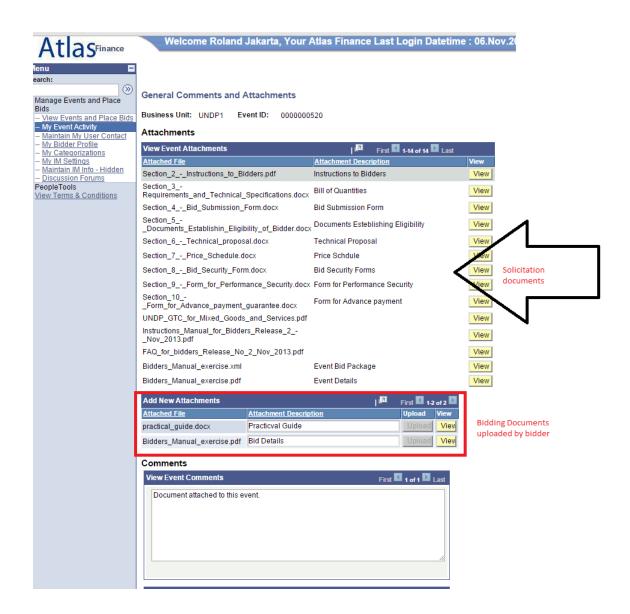

#### **4.3.2 Edit or Cancel Bid** A. Edit a Bid

Bidder can edit a bid directly in the system before the deadline the bidding deadline is over. To edit an already submitted bid, you must open it by clicking on "View/Edit" in the same way as you do to view the bid (section above). This will open the bid submitted and you can overwrite to make the necessary changes and submit again.

Important note: To submit the amended bid, biddder must click on "Submit bid". Otherwise, bid will not be posted in the system and will be considered as "not submitted"

#### B. Cancel a Bid

To cancel a bid go to "View, Edit or Copy from saved bids". Click on "Cancel" on the bid that you wish to cancel. Pay attention to the Bid Status columns. If only one bid is required, then there must be only one bid with status "Posted".

It is recommended that you view your bid before cancelling. Look at column BidID on the left and status shown as "Posted" for both bids. This means that you have submitted 2 bids in the system.

| AtlaS <sup>Finance</sup>                                                                                                    |                                                                                                    | enconne           | - Notano     | а кохнај, 1                                                 | iour Auas Einan           | ice Last Login Datern                      |            |             | 10.34.22 | GMT             |
|----------------------------------------------------------------------------------------------------|----------------------------------------------------------------------------------------------------|-------------------|--------------|-------------------------------------------------------------|---------------------------|--------------------------------------------|------------|-------------|----------|-----------------|
| Search:<br>Manage Events and Place<br>Bids<br>View Events and Place Bids                                                                                                    | View                                                                                                    | v, Edit           | or cop       | by from S                                                   | aved Bids                 | Welco                                      | me, PSO Co | penhagen    |          |                 |
| My Events and Place bios     My Event Activity     Maintain My User Contact     My Bidder Profile     My Categorizations     My IM Settings     Maintain IM Info - Hidden     View Terms & Conditions | Event Name:         USER'S GUIDE           Event ID         UNDP1-0000000077           Event Format/Type:         Sell Event         RFx           Event Start Date:         31/10/2013         4:49AM EDT           Event End Date:         28/11/2013         04:49 AM EST |                   |              | Event Round:<br>Event Version:<br>Multiple Bids<br>Currency | 1<br>2<br>Allowe<br>US Do |                                            |            |             |          |                 |
|                                                                                                    |                                                                                                    | Davies d          | N            | Bid Status                                                  | Europh Starture           |                                            |            | <u>I</u> ZI | First 【  | 1-2 of 2 🕨 Last |
|                                                                                                    | <u>Bid ID</u><br>1                                                                                                    | <u>Round</u><br>1 | Version<br>2 | Posted                                                      | Event Status<br>Posted    | Bid Last Saved<br>31/10/2013 6:01AM<br>EDT | View/Edit  | <u>Copy</u> | Cancel   | Upload          |
|                                                                                                    | 2                                                                                                    | 1                 | 2            | Posted                                                      | Posted                    | 31/10/2013 11:45AM<br>EDT                  | View/Edit  | Copy        | Cancel   | Upload          |
|                                                                                                    | Return to                                                                                                    | D Event S         | earch        |                                                             |                           |                                            |            |             | Û        | ,               |

If you want to cancel one of them, click on "cancel" beside the bid you want to cancel. Status will change to "Cancelled" as shown below:

| Atlas <sup>Finance</sup>                                                                                                    | V      | Velcom     | e Rolanc | l Koxhaj, Yo                                                                      | ur A | tlas Financ  | e Last Login Datetin      | ne : 31.Oc | t.2013 ′    | 10:54:22 | GMT             |
|----------------------------------------------------------------------------------------------------|--------|------------|----------|-----------------------------------------------------------------------------------|------|--------------|---------------------------|------------|-------------|----------|-----------------|
| Search:<br>Manage Events and Place<br>Bids                                                                                                    | Vie    | w, Edit    | or cop   | y from Sa                                                                         | ved  | Bids         | Welco                     | me, PSO Co | penhagen    |          |                 |
| View Events and Place Bids     My Event Activity     Maintain My User Contact     My Categorizations     My Categorizations     My Lottedorizations     My Lottedorizatio |        |            |          | Event Round: 1<br>Event Version: 2<br>Multiple Bids Allowed<br>Currency US Dollar |      |              |                           |            |             |          |                 |
|                                                                                                    | Bid ID | Round      | Version  | Bid_Status                                                                        |      | Event Status | Bid Last Saved            |            | <u>ھ</u> ر  | First 🗹  | 1-2 of 2 🕨 Last |
|                                                                                                    | 1      | 1          | 2        | Cancelled                                                                         |      | Posted       | 31/10/2013 11:51AM<br>EDT | View       | <u>Copy</u> |          |                 |
|                                                                                                    | 2      | 1          | 2        | Posted                                                                            |      | Posted       | 31/10/2013 11:45AM<br>EDT | View/Edit  | <u>Copy</u> | Cancel   | <u>Upload</u>   |
|                                                                                                    | Return | to Event S | earch    |                                                                                   |      |              |                           |            |             |          |                 |
|                                                                                                    |        |            |          |                                                                                   |      |              |                           |            |             |          |                 |

#### 4.3.3 Amending your bid when bid event is amended

If UNDP amends the bid event and its requirements, an automatic email notification will be sent by the system to all bidders who

- 1. have either accepted bid invitation,
- 2. have been invited directly by UNDP,
- 3. have already submited a bid on the original version of the Bid Event.

The amendments may consist of various aspects and how the bidder can modify his bid accordingly depends on what changes have been made in the bid event. In any case, there are two main categories of changes:

- a) Changes include changes in line items or bid factors.
- b) No changes made to line items or bid factors.

If no changes have been made to the bid factors or line items, bidder can follow the same steps for editing his bid by clicking on "View/Edit" link and overwriting the information.

Bidder can also submit a new bid, in the same way as if when submitting an alternate bid and cancelling the previous bid, as explained above.

If the ammendment of the bid event include changes in bid factors or line item, bidder cannot edit previous bid or copy it and create a new bid. If bidder click on the "View/Edit" or "Copy" links corresponding to the previous bid for the original version of the bid event, a system error will appear.

To submit a revised bid for the new version with changes in bid factors or line items, bidders must submit a new bid by clicking on "Submit bid" link in the main page and cancel their previous bid.

If the ammendment of the bid event include changes in bid factors or line item, bidder cannot edit previous bid or copy it and create a new bid. If bidder click on the "View/Edit" or "Copy" links corresponding to the previous bid for the original version of the bid event, a system error will appear.

To submit a revised bid for the new version with changes in bid factors or line items, bidders must submit a new bid by clicking on "Submit bid" link in the main page and cancel their previous bid

If no changes have been made to the bid factors or line items, bidder can follow the same steps for editing his bid by clicking on "View/Edit" link and overwriting the information.

Bidder can also submit a new bid, in the same way as if when submitting an alternate bid and cancelling the previous bid, as explained above.

| Atlas                                                                                                    | Welcome Rol                                         | and Koxha                              | aj, Your Atlas             | Finance Last L | .ogin Datetime                 | : 31.Oct.2013 16:0                | 9:10 GMT         |
|----------------------------------------------------------------------------------------------------|-----------------------------------------------------|----------------------------------------|----------------------------|----------------|--------------------------------|-----------------------------------|------------------|
| Venu  Search:  Manage Events and Place Bids  View Events and Place Bids  My Event Activity  Maintain My User Contact                                  | Event Details<br>Bid on Event                       |                                        |                            |                | Bidding<br>Shortcuts:          | View Your Bid Ar                  | cuments          |
| - <u>My Bidder Profile</u><br>- <u>My Categorizations</u><br>- <u>My IM Settings</u><br>- <u>Maintain IM Info - Hidden</u><br>View Terms & Conditions |                                                     |                                        |                            |                |                                | Upload XML Bid                    | Response         |
|                                                                                                    | Event Name:<br>Event ID:<br>Event Format/Type:      | USER' S GU<br>UNDP1-0000<br>Sell Event |                            |                | My Bid Status                  | ::                                |                  |
|                                                                                                    | Event Round:<br>Event Version:<br>Event Start Date: | 1<br>3                                 |                            |                |                                |                                   |                  |
|                                                                                                    | Event End Date:                                     |                                        | 4:49AM EDT<br>04:49 AM EST |                |                                |                                   |                  |
|                                                                                                    | New Version - No char                               | nges made to                           | Line items or Bid F        | Factors        |                                |                                   |                  |
|                                                                                                    | Contact:<br>Phone:                                  | Roland Koxh                            |                            |                | Payment Tern<br>My Bids:       | 2 In-Proce                        | ss and Submitted |
|                                                                                                    | Email:<br>Online Discussion:<br>Live Chat Help:     | roland.koxha                           | <u>j@unap.org</u>          |                | Edits to Subn<br>Multiple Bids | hitted Bids: Allowed<br>: Allowed |                  |
|                                                                                                    | Display: All Lines                                  |                                        | Find View                  | ★Bid Require   | ed 🍥                           | Line Comments/Files               |                  |
|                                                                                                    |                                                     | SUVA: STAND                            | ARD AIR FARE               |                | EA                             | quested Quantity<br>10.0000       | <u>Status</u>    |
|                                                                                                    | 2 computer                                          |                                        |                            |                | DOZ                            | 10.0000                           |                  |

4.3.3 Ensuring there is a valid bid submitted in the system

It is your responsibility to ensure that there is a valid bid submited in the system before the deadline. After submitting a bid, you may go back to the system to view your bid, or also make changes to your bid as necessary. When you do so, the system may prompt you if you want to save the changes you made. If you have not made any changes to your bid, you must click "Cancel". This way your original bid will remain valid in the system. If you have made changes to your bid that you want to be save, you must click "OK" and the click on "Submit Bid" again. If you only click "OK" but do not submit your bid again, the changes to your bid are not submitted and in addition you are also cancelling your original bid.

| AtlacFinance                                                                     | Welcome roland koxi                                                         | naj, Your Atlas Finance I                                                  | .ast Login Da              | atetime : 04     | 4.Jun.2015 18        | 5:21:27 GMT                                      |              |                     |   |
|----------------------------------------------------------------------------------|-----------------------------------------------------------------------------|----------------------------------------------------------------------------|----------------------------|------------------|----------------------|--------------------------------------------------|--------------|---------------------|---|
| Trius                                                                            |                                                                             |                                                                            |                            |                  |                      |                                                  |              |                     | Ī |
| Menu  Search:                                                                    |                                                                             |                                                                            |                            |                  |                      |                                                  | _            |                     |   |
| Manage Events and Place Bids                                                     | · · ·                                                                       | sent and shipment tracking numb                                            | er provided?               |                  |                      |                                                  |              |                     |   |
| - View Events and Place Bids     - My Event Activity                             | Response: Yes                                                               | <b>~</b>                                                                   |                            |                  | Weighting            |                                                  |              |                     |   |
| - <u>My Event Activity</u> - <u>Maintain My User Contact</u> - My Bidder Profile | Ideal: Yes                                                                  |                                                                            |                            |                  | Add Comr             | ments or Attachments                             |              |                     |   |
| - My Categorizations<br>- My IM Settings                                         | FINANCIAL REQUIREMENTS                                                      |                                                                            |                            |                  |                      |                                                  | -            |                     |   |
| - <u>Maintain IM Info - Hidden</u><br>- <u>View Terms &amp; Conditions</u>       | FINANCIAL REQUIREMENTS                                                      |                                                                            |                            |                  |                      |                                                  |              |                     |   |
|                                                                                  | ★ <sup>I</sup> ★ Have you provide the Bid template provided in this Bid Eve | Submission Form, signed by an an<br>nt?                                    | authorized represe         | ntative of the e | ntity submitting the | e Bid using the                                  | _            |                     |   |
|                                                                                  | Response: Yes                                                               | <u>~</u>                                                                   |                            |                  | Weighting            | J                                                |              |                     |   |
|                                                                                  | Ideal: Yes                                                                  |                                                                            |                            |                  | Add Comr             | ments or Attachments                             |              |                     |   |
|                                                                                  |                                                                             |                                                                            |                            |                  |                      |                                                  | _            |                     |   |
|                                                                                  | must be attached with your prop                                             | d Security as per the format provid<br>osal in the system and the original |                            |                  |                      |                                                  |              |                     |   |
|                                                                                  | provided.                                                                   | _                                                                          |                            | ave Warning      |                      |                                                  |              | ×                   | 1 |
|                                                                                  | ,                                                                           | <u>~</u>                                                                   | Y                          | 'ou have unsav   | ved data on this pa  | ge. Click OK to go back                          | and save, or | Cancel to continue. |   |
|                                                                                  | Ideal: Yes                                                                  |                                                                            |                            | OK               | Cancel               |                                                  |              |                     |   |
|                                                                                  | Step 2: Enter Line Bid Responses                                            |                                                                            |                            |                  |                      |                                                  | _            |                     | - |
|                                                                                  | This event contains one or more in<br>consideration by the Event Admin      |                                                                            | esponse. Some or           | all lines may re | equire your bid in   | order for                                        |              |                     |   |
|                                                                                  | Lines in This Event:                                                        | 1                                                                          |                            |                  |                      |                                                  |              |                     |   |
|                                                                                  | Lines That Require a Response:                                              | 1                                                                          |                            |                  |                      |                                                  |              |                     |   |
|                                                                                  | Your Total Line Pricing:                                                    | 15,000.0000 USD                                                            |                            |                  |                      |                                                  |              |                     |   |
|                                                                                  | Hide Line Detail                                                            |                                                                            |                            |                  |                      |                                                  |              |                     |   |
|                                                                                  | ★Bid Required                                                               | Line Comments/Files                                                        |                            |                  |                      |                                                  |              |                     |   |
|                                                                                  |                                                                             | <b>اه</b> ر ا                                                              | Previous Lines 1 Requested | of 1 Next Lines  | Your Unit Bid        |                                                  |              |                     |   |
|                                                                                  | Line Description                                                            | Unit                                                                       | Quantity                   | Quantity         | Price                | Your Total Bid Price                             | 0.1          |                     |   |
|                                                                                  | 1 🖈 computer                                                                | DOZ                                                                        | 1.0000                     | 1.0000           | 153000.0000          | 15,000.0000 USD                                  | Bid          | <b>Q</b>            |   |
|                                                                                  | At any point in the bid response pro<br>response is complete, submit for co |                                                                            |                            |                  |                      |                                                  |              |                     |   |
|                                                                                  |                                                                             |                                                                            |                            |                  |                      | ed bid is not submitted<br>bmit your bid, you mu |              |                     |   |
|                                                                                  | Submit Bid Save for La                                                      | Validate Entries                                                           |                            |                  |                      |                                                  |              |                     |   |
|                                                                                  |                                                                             |                                                                            |                            |                  |                      |                                                  |              |                     |   |

To view the status of your bid, go to:

Manage Events and Place Bids  $\rightarrow$  My Event Activity  $\rightarrow$  Events Bid On

Expand the arrow besides the event that you want to verify. For a bid to be valid and submited in the system, status should show as "Posted". If status shows as "Save", "Disqualified", etc. your bid is NOT SUBMITTED in the system and you must submit it again.

| Atlas                                                                                                    | Welcome roland koxhaj, Your Atlas Finance Last Login Datetime : 04.Jun.2015 15:21:27 GMT                                                                                                    |               |
|----------------------------------------------------------------------------------------------------|----------------------------------------------------------------------------------------------------|---------------|
| Menu  Search:                                                                                                    |                                                                                                    |               |
| Manage Events and Place Bids<br>View Events and Place Bids                                                                            | Istanbul OM demo                                                                                                    |               |
| My Event Activity<br>My Event Activity<br>Maintain My Disc Contact<br>- My Bidder Profile<br>- My Categorizations<br>- My IM Settings | Event Activity Summary Click on number to view events below Events Invited To: 0 Events Bid On: 2 Events Awarded: 0                                                                                                    |               |
| - Maintain IM Info - Hidden<br>- View Terms & Conditions                                                                              | ▼ Search Criteria                                                                                                    |               |
| view remis & conditions                                                                                                    | Event Format: O Events Invited To O Events Bid On O Events Awarded                                                                                                    |               |
|                                                                                                    | Event Type: Date Range: From: H Through:                                                                                                    |               |
|                                                                                                    | Search                                                                                                    |               |
|                                                                                                    | ▶ Legend                                                                                                    |               |
|                                                                                                    |                                                                                                    | 1-2 of 2 Last |
|                                                                                                    | Event ID         Format         Event Name         Event Status         Start Date         End Date           UNDP1-000000332         Sell         OPEN RFP - SIMPLIFIED TEMP Posted         01/06/2015 07:15 EDT         29/06/2015 09:15 EDT                                                                                                    | Status        |
|                                                                                                    | Contemporary Contemporary Conte |               |
|                                                                                                    | Bid Summary Bid ID Round Event Version Status Date Time Posted Currency Code Total Bid Amount                                                                                                    |               |
|                                                                                                    |                                                                                                    | Q.            |
|                                                                                                    | Return to Event Search                                                                                                    |               |
|                                                                                                    |                                                                                                    |               |
|                                                                                                    |                                                                                                    |               |
|                                                                                                    |                                                                                                    |               |
|                                                                                                    | the Refresh                                                                                                    |               |
|                                                                                                    |                                                                                                    |               |
|                                                                                                    |                                                                                                    |               |
|                                                                                                    |                                                                                                    |               |

#### 4.4 Submitting bids via xml files

You can prepare your response outside the system (offline) and then upload it in the system when ready, using xml files.

To do this:

- 1. First you need to download the XML version of the bid event by going to "View Event Package"
- 2. Download Event bid Package in XML format. Once the page is downloaded, you must save it in your computer.

| <b>Atlas</b> Finance                                                                                                    | Welcome Rol                                                                                                    | and Koxhaj, Your At                                                                                              | as Finance Last Lo   | ogin Datetime : 01                                                   | .Nov.2013 13                                                           | :30:54 GM I       |
|----------------------------------------------------------------------------------------------------|----------------------------------------------------------------------------------------------------|----------------------------------------------------------------------------------------------------|----------------------|----------------------------------------------------------------------|------------------------------------------------------------------------|-------------------|
| Menu Search: Search: S | Event Details Bid on Event                                                                                               | ]                                                                                                    |                      | Bidding Shortcuts:                                                   | View. Edit or Cr<br>View Your Bid A<br>View Bidding D<br>Upload XML Bi | ocuments          |
|                                                                                                    | Event Name:<br>Event ID:<br>Event Format/Type:<br>Event Round:<br>Event Version:<br>Event Start Date:<br>Event End Date: | USER'S GUIDE<br>UNDP1-0000000077<br>Sell Event RFx<br>1<br>3<br>31/10/2013 4:49AM EDT<br>28/11/2013 04:49 AM EST |                      | My Bid Status:                                                       |                                                                        |                   |
|                                                                                                    | Event Description:<br>New Version - No cha                                                                               | nges made to Line items or I                                                                                     | Bid Factors          |                                                                      |                                                                        |                   |
|                                                                                                    | l<br>Contact:<br>Phone:<br>Email:<br>Online Discussion:<br>Live Chat Help:                                               | Roland Koxhaj<br>roland koxhai@undp.org                                                                          |                      | Payment Terms:<br>My Bids:<br>Edits to Submitted B<br>Multiple Bids: |                                                                        | ess and Submitted |
|                                                                                                    | Display: All Lines                                                                                                    | •                                                                                                    | ★Bid Required        |                                                                      | comments/Files                                                         |                   |
|                                                                                                    | Lino Dogerintia                                                                                                    |                                                                                                    | View All 🖾 📔 🛛 First | Unit Request                                                         | od Quantity                                                            | Status            |
|                                                                                                    | Line Descriptio                                                                                                    |                                                                                                    | <b>F</b>             | EA Request                                                           | ed Quantity<br>10.000                                                  |                   |
|                                                                                                    | 1 SUVA/NAD<br>2 computer                                                                                                 | I/SUVA: STANDARD AIR FAR                                                                                         | E                    | DOZ                                                                  | 10.000                                                                 |                   |
|                                                                                                    | Return to Event Search                                                                                                   | I                                                                                                    |                      |                                                                      |                                                                        |                   |

3. Open MS-Excel and open the save XML file from there. To Open the XML file, you must open go to File → Open File menu in Excel and not by clicking on the XML file itself in the folder.

Note: you can upload your bid using XML feature only once. Once a bid has been posted, the XML file cannot override the bid information in the system. Only exception is when "Alternate Bids" is allowed. In this case, uploading your bid using XML file will create a new bid in the system.

| 🔀 Open                |                                                                 | ×                                                 |
|-----------------------|-----------------------------------------------------------------|---------------------------------------------------|
| C Libraries           | Documents      My Documents      F-TENDERING      TESTING FILES | Search TESTING FILES                              |
| Organize 👻 New folder |                                                                 | i= - 🔟 🔞                                          |
| Microsoft Excel       | Documents library<br>TESTING FILES                              | Arrange by: Folder 🔻                              |
| E 🔀 Favorites         | Name                                                            | Date modified 👻                                   |
| Downloads             | INSTRUCTIONS_FOR_BIDDERS                                        | 12/10/2012 6:15 PM                                |
| 🖳 Recent Places       | Open_RFP100k_TEST_1                                             | 12/4/2012 10:12 PM                                |
|                       | Testing_LIST_BID_FACTOR                                         | 12/4/2012 10:10 PM                                |
| E Cocuments           | Re-testing_ITB_evaluation                                       | 12/3/2012 11:06 PM                                |
|                       | Testing_ITB_evaluation_based_on_price koxharoland               | 12/3/2012 8:31 PM                                 |
| 🕀 🔛 Pictures          | Testing_ITB_evaluation_based_on_price                           | 12/3/2012 7:57 PM                                 |
| 🕀 📑 Videos            | 🐏 XML Version of Bid event                                      | 11/30/2012 5:32 PM                                |
| _                     | Bid_Analysis_Export                                             | 11/28/2012 8:03 PM                                |
| Computer              | ML version of bid to 500020-4                                   | 8/14/2012 1:54 PM                                 |
| ⊕                     |                                                                 |                                                   |
|                       | name:                                                           | XML Files       Tools         Open         Cancel |

- 4. Provide your responses in the excel table. Once responses have been provided you can save the files as an XML excel file and upload your responses in the system. Worksheet "General Details" is used to respond to the general bid factors and the worksheet "Line details" is used for completing the responses for each line item.
- 5. To upload the XML file into the system go to the start page of the Bid event and click on "Upload XML Bid Response".

NOTE: Documents cannot be attached through XML files. They must be uploaded in the system directly.

#### 4.5 Key Points to Remember

Key points to remember to ensure you have successfully submitted a bid in a Bid Event

- 1. Make sure you have the search criteria set correctly when searching for an event.
- 2. Use the "Accept Invitation" function if you wish to participate in an event and wish to receive email alerts when the event is amended.
- 3. Make sure you have responded to all manadatory questions and that your answer matches the ideal response. Otherwise your bid will be disqualified.
- 4. Upload all necessary documentation. The length of the file name cannot be longer than 60 characters.
- 5. Submit the bid once it is complete.
- 6. Be careful when using the "Save for Later" function. It does not submit your bid, and in addition, it will remove the bid that you have submitted previously.
- 7. Check the status of your bid. It should show as "Posted" for you to have a bid submitted in the system.

8. You can use the XML upload function only once to upload your initial bid. If you need to make changes, you must make them online.

#### **5 Managing Your Account**

This section describes some additional features that enable the bidder to view his bidding activity, change his account information, etc.

#### **5.1 View Activity**

The system records bidder activities. To view it, click on "My Event Activity". You can use several filters to search for specific activity or simply click on the numbered link on the top to view all events that you have bid on.

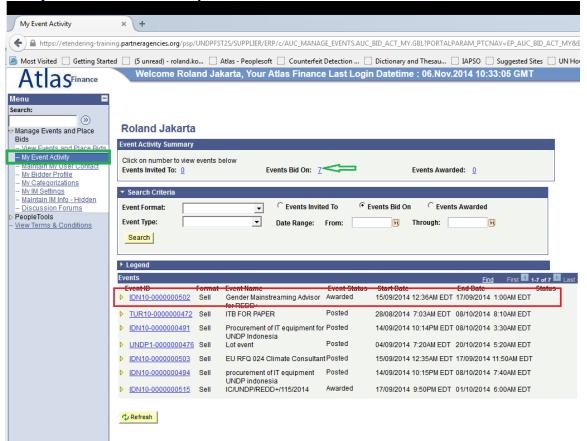

To view the complete information of a specific bid, click in the bid event Id link.

In the subsequent screen, click on "View, Edit, or copy from saved Bids" or "My bids" links, and then click on the "View/Edit" link, as shown in the screenshots below:

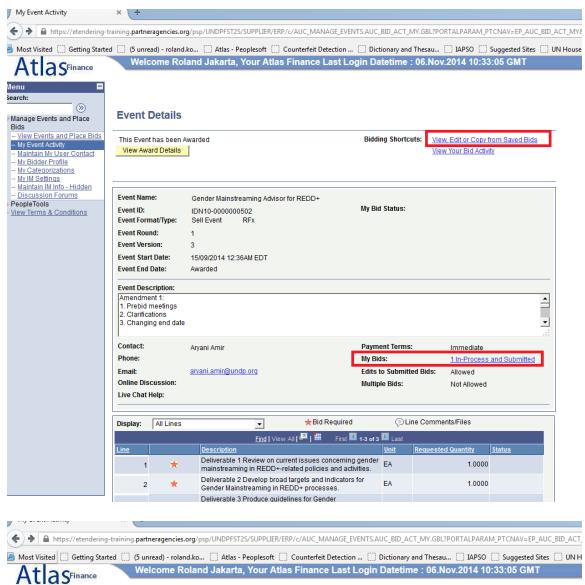

| Arch:                                                                                                    | View                             | . Edit or                                                                                                    | copy from | n Saved Bids                                               |              |                         |                    |
|----------------------------------------------------------------------------------------------------|----------------------------------|----------------------------------------------------------------------------------------------------|-----------|------------------------------------------------------------|--------------|-------------------------|--------------------|
| ids                                                                                                    |                                  | ·                                                                                                    |           |                                                            |              | Welcome, Roland Jakarta |                    |
| View Events and Place Bids<br>My Event Activity<br>Maintain My User Contact<br>My Bidder Profile<br>My Categorizations<br>My IM Settings<br>Maintain IM Info - Hidden<br>Discussion Forums<br>eopleTools<br>iew Terms & Conditions | Event ID<br>Event Fo<br>Event St | Anne:     Gender Mainstreaming Advisor for REDD+       ent ID     IDN10-000000502       ent Format/Type:     Sell Event       RFx       ent Start Date:     15/09/2014 12:36AM EDT       ent End Date:     Awarded |           | Event Round:<br>Event Versior<br>Multiple Bids<br>Currency | 1: 3         |                         |                    |
| ew renns & Conditions                                                                                                    |                                  |                                                                                                    |           |                                                            |              | l 🔤                     | First 🚺 1 of 1 🕨 L |
|                                                                                                    | Bid ID                           | Round                                                                                                    | Version   | Bid Status                                                 | Event Status | Bid Last Saved          |                    |
|                                                                                                    | 1                                | 1                                                                                                    | 3         | Posted                                                     | Awarded      | 15/09/2014 11:33PM EDT  | View/Edit          |

**5.2 Update Bidder Profile** 

Bidders can update their profile by clicking on "My Bidder Profile" in the menu and changing the relevant information . Switch between the tabs on top: Main, Addresses, and Contacts to navigate through the different profile information, as grouped below:

- "Main" tab: Company website. Company name cannot be changed.
- "Addresses" tab: Add new address, change existing address.
- "Contacts" tab: change existing contact information (first and last name, title, telephone and fax, email address, etc.). Username cannot be changed.

| My Bidder Profile                                                                                                    | × +                                                                  |                                           |                                                                                     |
|----------------------------------------------------------------------------------------------------|----------------------------------------------------------------------|-------------------------------------------|-------------------------------------------------------------------------------------|
| 🗲 🔒 https://etendering-traini                                                                                                    | ing.partneragencies.org/psp/UNDPFST2S/SUP                            | PLIER/ERP/c/AUC_MANAGE_EVENTS.AUC_B       | ID_ACT_MY.GBL?PORTALPARAM_PTCNAV=EP_AUC_BID_ACT                                     |
| Most Visited Getting Starte                                                                                                    |                                                                      |                                           | Dictionary and Thesau Di APSO Disuggested Sites Datetime : 06.Nov.2014 10:33:05 GMT |
| Menu<br>Search:<br>> Manage Events and Place<br>Bids<br>- View Events and Place Bids<br>- My Event Activity<br>- Maintain My User Contact<br>- My Bidder Profile | Main Addresses Contacts Ide<br>Company Roland Jakarta<br>Company URL | entifications                             |                                                                                     |
| - <u>My Categorizations</u> - <u>My IM Settings</u> - <u>Maintain IM Info - Hidden</u> - <u>Discussion Forums</u> > <b>PeopleTools</b> - View Terms & Conditions | Bidder Status                                                        | Bidder Type<br>© Business<br>© Individual |                                                                                     |
| - <u>view terms &amp; Conditions</u>                                                                                                    | Additional Information<br>HUBZone Program                            |                                           |                                                                                     |
|                                                                                                    | Sm Disadvantaged Business Prog                                       |                                           |                                                                                     |
|                                                                                                    | Size of Small Business                                               | -                                         |                                                                                     |
|                                                                                                    | Other Preference Programs                                            | <b>_</b>                                  |                                                                                     |
|                                                                                                    | Veteran-Owned Small Business                                         | •                                         |                                                                                     |
|                                                                                                    |                                                                      | Emerging Small Business                   |                                                                                     |
| ⇒                                                                                                    | Save                                                                 |                                           |                                                                                     |
|                                                                                                    | Main   <u>Addresses</u>   <u>Contacts</u>   <u>Identifications</u>   | 2                                         |                                                                                     |

| My Bidder Profile                                                                   | x +                                                                                                    |
|-------------------------------------------------------------------------------------|----------------------------------------------------------------------------------------------------|
| + A https://etendering-traini                                                       | ing-partneragencies.org/psp/UNDPFST2S/SUPPLIER/ERP/c/AUC_MANAGE_EVENTS.AUC_BID_ACT_MY.GBL?PORTALPARAM_PTCNAV=EP_AUC_BID_                                                                                                    |
|                                                                                     | ed 📋 (5 unread) - roland.ko 🗋 Atlas - Peoplesoft 📄 Counterfeit Detection 📄 Dictionary and Thesau 📄 IAPSO 📄 Suggested Sites                                                                                                    |
| AtlasFinance                                                                        | Welcome Roland Jakarta, Your Atlas Finance Last Login Datetime : 06.Nov.2014 10:33:05 GMT                                                                                                    |
| Trius                                                                               |                                                                                                    |
| Menu 🗖<br>Search:                                                                   |                                                                                                    |
| <b>&gt;</b>                                                                         | Main Addresses Contacts Identifications                                                                                                    |
| Manage Events and Place<br>Bids                                                     | Company Roland Jakarta                                                                                                    |
| <ul> <li>View Events and Place Bids</li> <li>My Event Activity</li> </ul>           |                                                                                                    |
| <ul> <li>Maintain My User Contact</li> <li>My Bidder Profile</li> </ul>             | User Information Find First < 2 of 2 > Last                                                                                                    |
| <ul> <li>My Categorizations</li> </ul>                                              | First Name Roland                                                                                                    |
| <ul> <li><u>My IM Settings</u></li> <li><u>Maintain IM Info - Hidden</u></li> </ul> | Last Name Jakarta 2                                                                                                    |
| - Discussion Forums PeopleTools                                                     |                                                                                                    |
| - <u>View Terms &amp; Conditions</u>                                                | Email ID roland.koxhaj@undp.org Telephone [22222233] Ext                                                                                                    |
|                                                                                     | Fax                                                                                                    |
|                                                                                     | Address 1 Q Main Address                                                                                                    |
|                                                                                     | User ID roland.jakarta2                                                                                                    |
|                                                                                     |                                                                                                    |
|                                                                                     | Add Contact Delete                                                                                                    |
|                                                                                     | Save                                                                                                    |
|                                                                                     | Main   Addresses   Contacts   Identifications                                                                                                    |
|                                                                                     |                                                                                                    |
|                                                                                     |                                                                                                    |
|                                                                                     |                                                                                                    |
|                                                                                     |                                                                                                    |
| My Bidder Profile                                                                   | × +                                                                                                    |
| ( Anttps://etendering-trai                                                          | ining. <b>partneragencies.org</b> /psp/UNDPFST2S/SUPPLIER/ERP/c/AUC_MANAGE_EVENTS.AUC_BID_ACT_MY.GBL?PORTALPARAM_PTCNAV=EP_AUC_BI                                                                                                    |
| Most Visited Getting Sta                                                            | rted 📋 (5 unread) - roland.ko 🗋 Atlas - Peoplesoft 📄 Counterfeit Detection 📄 Dictionary and Thesau 📄 IAPSO 📄 Suggested Site:                                                                                                    |
| AtlasFinance                                                                        | Welcome Roland Jakarta, Your Atlas Finance Last Login Datetime : 06.Nov.2014 10:33:05 GMT                                                                                                    |
| Trius                                                                               |                                                                                                    |
| Menu Search:                                                                        |                                                                                                    |
| >>>>>>>>>>>>>>>>>>>>>>>>>>>>>>>>>>>>>>                                              | Main Addresses Contacts Identifications                                                                                                    |
| Manage Events and Place<br>Bids                                                     | Company Roland Jakana                                                                                                    |
| <ul> <li>View Events and Place Bids</li> <li>My Event Activity</li> </ul>           |                                                                                                    |
| <ul> <li><u>Maintain My User Contact</u></li> </ul>                                 | Addresses Find   View All First KI 1 of 1 D Last                                                                                                    |
| <ul> <li>My Bidder Profile</li> <li>My Categorizations</li> </ul>                   | Main Address Ship To Address                                                                                                    |
| <ul> <li><u>My IM Settings</u></li> <li><u>Maintain IM Info - Hidden</u></li> </ul> | Image: Weight of the second second s |
| Discussion Forums     PeopleTools                                                   | Address Details                                                                                                    |
| - View Terms & Conditions                                                           | Country: Indonesia Change Country                                                                                                    |
|                                                                                     | *Address 1: thamrin building                                                                                                    |
|                                                                                     | Address 2:                                                                                                    |
|                                                                                     | Address 3:                                                                                                    |
|                                                                                     | Address 4:                                                                                                    |
|                                                                                     | *City: Jakarta<br>County: Postal:                                                                                                    |
|                                                                                     | State:                                                                                                    |
|                                                                                     |                                                                                                    |
|                                                                                     | Add a New Address Delete                                                                                                    |
|                                                                                     | Save                                                                                                    |
|                                                                                     |                                                                                                    |
|                                                                                     |                                                                                                    |

Click on Save, once all profile information has been updated

## eTendering User Guide in a Snapshot

| STEPS                                                                                                    | KEY POINTS                                                                                                    |
|----------------------------------------------------------------------------------------------------|----------------------------------------------------------------------------------------------------|
|                                                                                                    |                                                                                                    |
| REGISTRATION:                                                                                                    |                                                                                                    |
| https://etendering.partneragencies.org<br>Log in using username: event.guest<br>and password: why2change.<br>Enter required information. | <ul> <li>Provide accurate contact details and company profile information.</li> <li>Clear history and reopen browser before trying the temporary password.</li> <li>Log in regularly, at least every 45 days.</li> </ul> |
| Change password.                                                                                                    |                                                                                                    |
|                                                                                                    |                                                                                                    |
|                                                                                                    |                                                                                                    |
| SUBMITTING AND MANAGING<br>YOUR BIDS:                                                                                                    | Subscribe to an event by clicking on<br>"accept invitation" to be notified for                                                                                                    |
| TOUR BIDS.                                                                                                    | any amendments made.                                                                                                    |
| Find events and "accept invitation" if                                                                                                   | any amenaments made.                                                                                                    |
| interesting to participate.                                                                                                    | Ensure your responses match the ideal responses required.                                                                                                    |
| Submit your responses, including                                                                                                    |                                                                                                    |
| uploading all required documentation.                                                                                                    | Be aware of the "Save for Later"<br>function. Re-submit your bid after                                                                                                    |
| View submitted bid to ensure it is complete.                                                                                             | changes.                                                                                                    |
| Edit your submitted bid, if necessary.                                                                                                   | Check status of your bid to ensure it is "Posted".                                                                                                    |
|                                                                                                    |                                                                                                    |